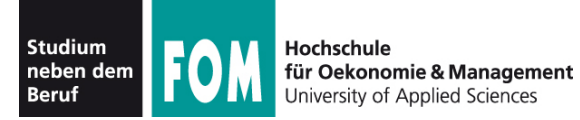

# **Betriebssysteme Praxis**

SS 2011

**Hans-Georg Eßer Dipl.-Math., Dipl.-Inform.**

Foliensatz C (29.04.2011) Topic 103: GNU and Unix commands

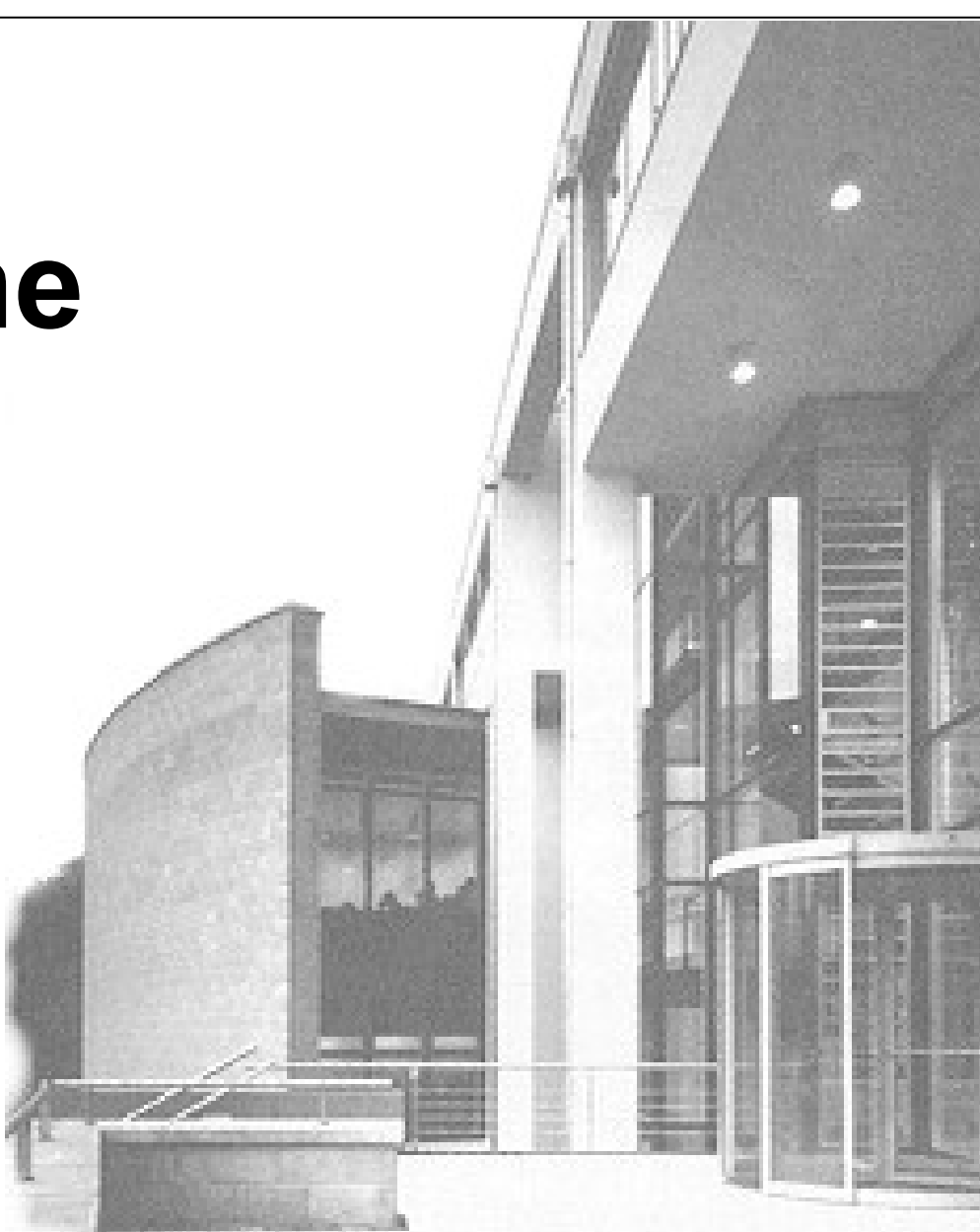

29.04.2011 Betriebssysteme-Praxis, Hans-Georg Eßer Folie C-1

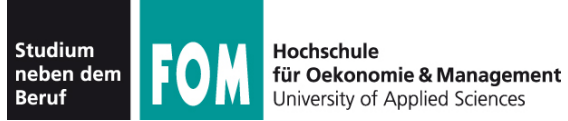

#### **Topic 101: System Architecture**

- 101.1 Determine and configure hardware settings
- 101.2 Boot the system
- 101.3 Change runlevels and shutdown or reboot system

#### **Topic 102: Linux Installation and Package Management**

- 102.1 Design hard disk layout
- 102.2 Install a boot manager
- 102.3 Manage shared libraries
- 102.4 Use Debian package management
- 102.5 Use RPM and YUM package management

#### **Topic 103: GNU and Unix Commands**

- 103.1 Work on the command line
- 103.2 Process text streams using filters
- 103.3 Perform basic file management
- 103.4 Use streams, pipes and redirects
- 103.5 Create, monitor and kill processes
- 103.6 Modify process execution priorities
- 103.7 Search text files using regular expressions
- 103.8 Perform basic file editing operations using vi

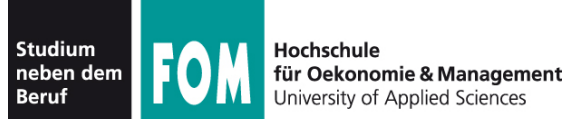

## **Überblick LPIC-1, Prüfung 101**

#### **Topic 104: Devices, Linux Filesystems, Filesystem Hierarchy Standard**

- 104.1 Create partitions and filesystems
- 104.2 Maintain the integrity of filesystems
- 104.3 Control mounting and unmounting of filesystems
- 104.4 Manage disk quotas
- 104.5 Manage file permissions and ownership
- 104.6 Create and change hard and symbolic links
- 104.7 Find system files and place files in the correct location

Quelle: http://www.lpi.org/eng/certification/the lpic program/lpic 1/exam 101 detailed objectives

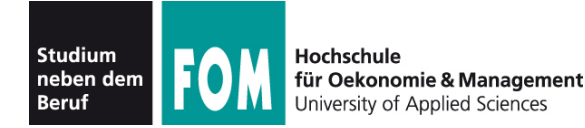

### **Topic 103: GNU and Unix Commands**

### **103.1 Work on the command line**

**Description:** Candidates should be able to interact with shells and commands using the command line. The objective assumes the bash shell.

#### **Key Knowledge Areas:**

- Use single shell commands and one line command sequences to perform basic tasks on the command line.
- Use and modify the shell environment including defining, referencing and exporting environment variables.
- Use and edit command history.
- Invoke commands inside and outside the defined path.

The following is a partial list of the used files, terms and utilities: . , bash, echo, env, exec, export, pwd, set, unset, man, uname, history

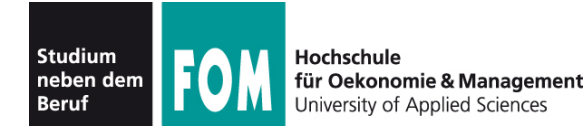

### **Topic 103: GNU and Unix Commands**

### **103.2 Process text streams using filters**

**Description:** Candidates should should be able to apply filters to text streams.

### **Key Knowledge Areas**

• Send text files and output streams through text utility filters to modify the output using standard UNIX commands found in the GNU textutils package.

The following is a partial list of the used files, terms and utilities: cat, cut, expand, fmt, head, od, join, nl, paste, pr, sed, sort, split, tail, tr, unexpand, uniq, wc

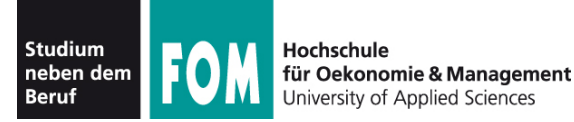

### Aus Einführung und Übungsblatt 1 bereits bekannt:

- pwd: aktuelles (Arbeits-) Verzeichnis anzeigen
- cd: Verzeichniswechsel
- .. : nächst höheres Verzeichnis
- Is: Verzeichnisinhalt anzeigen
- cp: Datei kopieren
- vi: Text-Editor
- mkdir: Verzeichnis erzeugen
- rmdir: Verzeichnis löschen
- rm: Datei löschen
- touch: Datei (leer) erzeugen; Zugriffsdatum aktualisieren
- less: Datei anzeigen
- grep: Suchen in Datei
- head, tail: Anfang und Ende einer **Datei**
- man: Hilfe anzeigen
- dmesg: Systemmeldungen ausgeben
- wc: word count
- shutdown: System runter fahren
- rm -r: Verzeichnis rekursiv löschen

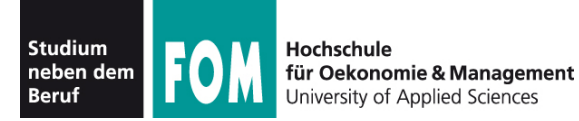

- Die Shell (und auch andere Programme) nutzen **Umgebungsvariablen** (für Optionen, Einstellungen etc.)
- "set" gibt eine Liste aller in dieser Shell gesetzten Variablen aus

```
$ set
BASH=/bin/bash
BASH_VERSION='3.2.48(1)-release'
COLUMNS=156
COMMAND_MODE=unix2003
DIRSTACK=()
DISPLAY=/tmp/launch-Lujw2L/org.x:0
EUITD=501
GROUPS=()
HISTFILE=/home/esser/.bash_history
HISTFILESIZE=500
HISTSIZE=500
HOME=/home/esser
HOSTNAME=macbookpro.fritz.box
...
```
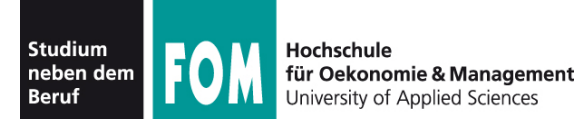

• Einzelne Variablen geben Sie mit "echo" und einem Dollar-Zeichen (\$) vor dem Variablennamen aus

```
$ echo $SHELL
/bin/bash
\mathsf{S}
```
• zum Ändern / Setzen schreiben Sie "var=wert":

```
$ TESTVAR=fom
$ echo $TESTVAR
fom
$ set | grep TEST
TKSTVAR = f \cap\mathcal{S}
```
● Sie können Variablen auch **exportieren**:

```
$ export TESTVAR
```
 $\rightarrow$  nächste Folie

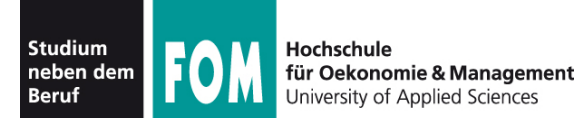

• Exportieren?

Wert einer Variablen gilt nur lokal in der laufenden Shell.

• Exportierte Variablen gelten auch in aus der Shell heraus gestarteten Programmen

```
$ A=eins; B=zwei; export A
  $ echo "A=$A B=$B"
  A=eins B=zwei
  $ bash # neue Shell starten; das ist ein neues Programm!
  $ echo "A=$A B=$B"
  A = einsB =$ exit # diese zweite Shell verlassen, zurück zur ersten
  $ echo "A=$A B=$B"
  A=eins B=zwei
!<br>!
```
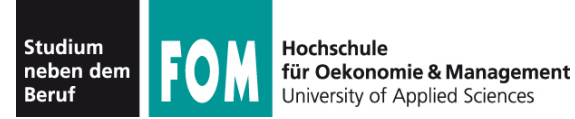

• Liste aller exportierten Variablen gibt "export" ohne Argument aus – allerdings in ungewöhnlicher Syntax

```
$ export
declare -x A="1"
declare -x Apple_PubSub_Socket_Render="/tmp/launch-CYfDhh/Render"
declare -x COMMAND_MODE="unix2003"
declare -x DISPLAY="/tmp/launch-Lujw2L/org.x:0"
declare -x HOME="/Users/esser"
declare -x INFOPATH="/sw/share/info:/sw/info:/usr/share/info"
declare -x LOGNAME="esser"
...
```
• (Hintergrund: "declare -x VAR" exportiert ebenfalls die Variable VAR, ist also dasselbe wie "export VAR")

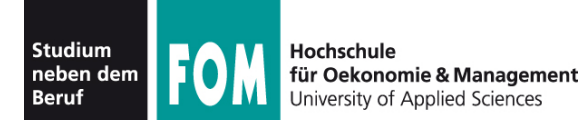

- Shell merkt sich die eingegebenen Befehle  $(M,H\rightarrow H\rightarrow H$
- Komplette Ausgabe mit "history":
	- \$ **history**
	- 1 df -h
	- $\overline{11}$
	- 3 /opt/seamonkey/seamonkey
	- 4 dmesg|tail
	- 5 ping hgesser.de
	- 6 google-chrome
	- 7 killall kded4

## • Wie viele Einträge? Normal 500:

\$ **echo \$HISTSIZE** 500

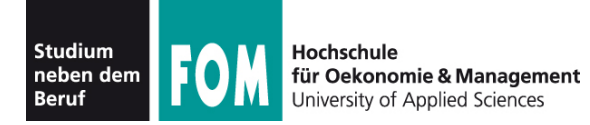

• Neben Ausgabe der kompletten History gibt es auch eine intelligente Suche nach alten Kommandos: [Strg-R]

\$ # Suche nach dem letzten echo-Aufruf \$ **^R** (reverse-i-search)`**ech**': echo \$HISTFILESIZE

- mit [Eingabe] ausführen
- weitere [Strg-R] liefern ältere Treffer
- Außerdem: Mit [Pfeil hoch], [Pfeil runter] durch alte Befehle blättern
- gefundenes Kommando kann übernommen und überarbeitet werden

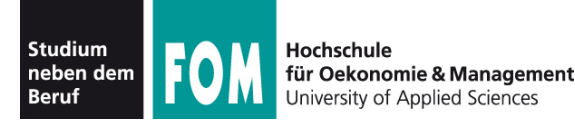

- Idee beim Filter:
	- Standardeingabe in Standardausgabe verwandeln
	- Ketten aus Filtern zusammen bauen:
	- prog1 | filter1 | filter2 | filter3 …
	- mit Eingabedatei: prog1 < eingabe | filter1 | …
- cat, cut, expand, fmt, head, od, join, nl, paste, pr, sed, sort, split, tail, tr, unexpand, uniq, wc

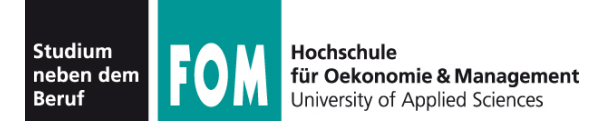

- cat steht für concatenate (aneinanderfügen)
- gibt mehrere Dateien unmittelbar hintereinander aus
- auf Wunsch auch nur eine Datei → Mini-Dateibetrachter
- Spezialoptionen:
	- -n (Zeilennummern)
	- -T (Tabs als <sup>^</sup>I anzeigen)
	- ... und einige weitere (siehe: man cat)

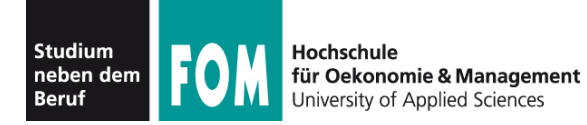

- cut kann spaltenweise Text ausschneiden Spalten sind wahlweise definierbar über
	- Zeichenpositionen
	- Trennzeichen (die logische Spalten voneinander trennen)

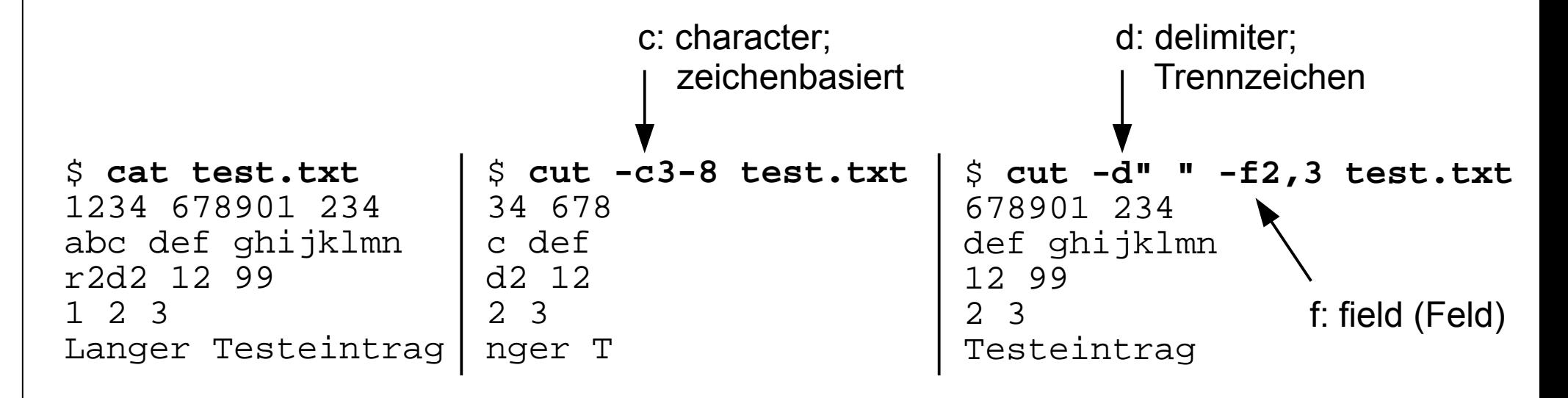

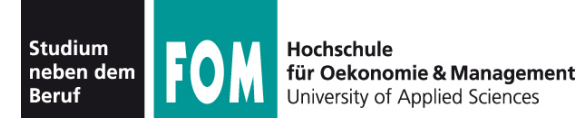

keine

Umbrüche

### ● fmt (**f**or**m**a**t**) bricht Textdateien um

#### \$ **cat test.txt**

Das ist mal ein Beispiel fuer einen Satz. Das ist mal ein Beispiel fue r einen Satz. Das ist mal ein Beispiel fuer einen Satz. Das ist mal ei n Beispiel fuer einen Satz. Das ist mal ein Beispiel fuer einen Satz. Das ist mal ein Beispiel fuer einen Satz. Das ist mal ein Beispiel fue r einen Satz. Das ist mal ein Beispiel fuer einen Satz. Das ist mal ei n Beispiel fuer einen Satz. Das ist mal ein Beispiel fuer einen Satz.

#### \$ **fmt test.txt**

Das ist mal ein Beispiel fuer einen Satz. Das ist mal ein Beispiel fuer einen Satz. Das ist mal ein Beispiel fuer einen Satz. Das ist mal ein Beispiel fuer einen Satz. Das ist mal ein Beispiel fuer einen Satz. Das ist mal ein Beispiel fuer einen Satz. Das ist mal ein Beispiel fuer einen Satz. Das ist mal ein Beispiel fuer einen Satz. Das ist mal ein Beispiel fuer einen Satz. Das ist mal ein Beispiel fuer einen Satz.

Zeilenumbrüche

• Parameter -w75: Breite 75 (width)

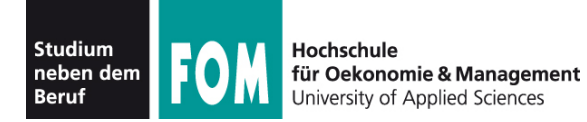

- split kann große Dateien in mehrere Dateien mit angegebener Maximalgröße aufteilen
- (cat fügt diese anschließend wieder zusammen)

```
$ split ZM_ePaper_18_11.pdf -b1440k ZM_ePaper_18_11.pdf.
$ ls -l ZM*
-rw-r--r-- 1 esser esser 10551293 2011-04-29 06:58 ZM ePaper 18 11.pdf
-rw-r--r-- 1 esser esser 1474560 2011-04-29 14:46 ZM ePaper 18 11.pdf.aa
-rw-r--r-- 1 esser esser 1474560 2011-04-29 14:46 ZM ePaper 18 11.pdf.ab
-rw-r--r-- 1 esser esser 1474560 2011-04-29 14:46 ZM ePaper 18 11.pdf.ac
-rw-r--r-- 1 esser esser 1474560 2011-04-29 14:46 ZM ePaper 18 11.pdf.ad
-rw-r--r-- 1 esser esser 1474560 2011-04-29 14:46 ZM ePaper 18 11.pdf.ae
-rw-r--r-- 1 esser esser 1474560 2011-04-29 14:46 ZM ePaper 18 11.pdf.af
-rw-r--r-- 1 esser esser 1474560 2011-04-29 14:46 ZM ePaper 18 11.pdf.ag
-rw-r--r-- 1 esser esser 229373 2011-04-29 14:46 ZM ePaper 18 11.pdf.ah
$ cat ZM_ePaper_18_11.pdf.* > ZM_Kopie.pdf
$ ls -l ZM_Kopie.pdf 
-rw-r--r-- 1 esser esser 10551293 2011-04-29 14:48 ZM_Kopie.pdf
$ diff ZM_ePaper_18_11.pdf ZM_Kopie.pdf
\boldsymbol{\zeta}
```
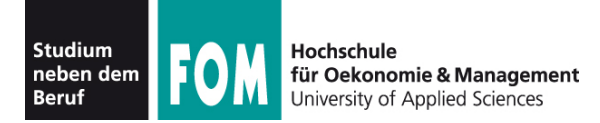

- sort ist ein komplexes Sortier-Tool, das
	- Sortierung nach *n*-ter Spalte
	- alphabetische und numerische Sortierung unterstützt
- Einfache Beispiele:

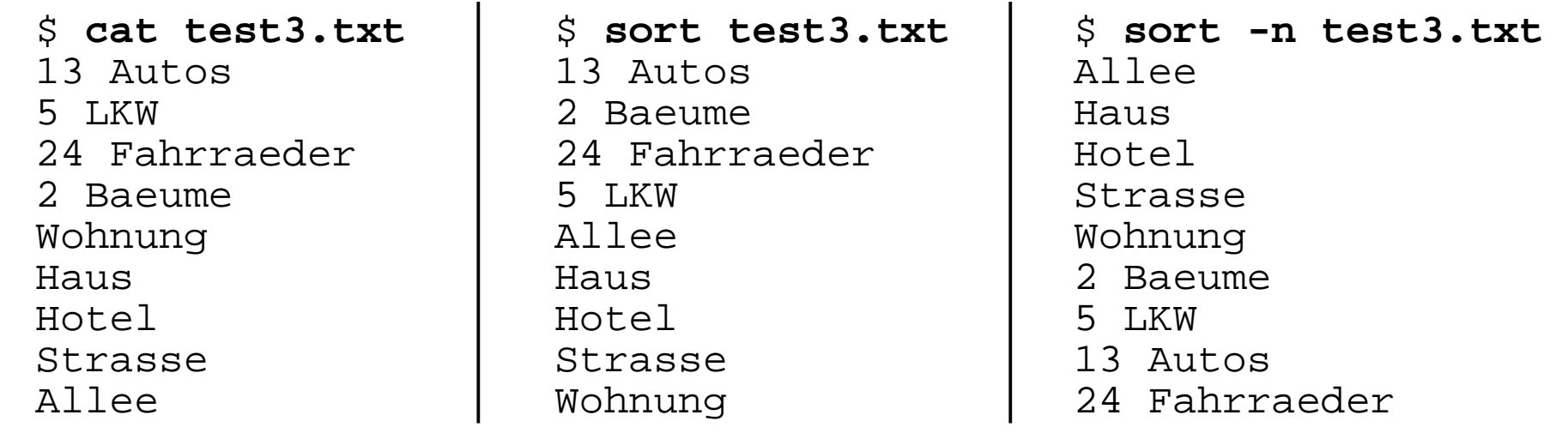

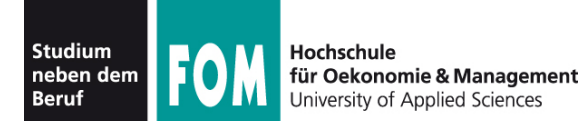

- uniq (**uniq**ue, einmalig) fasst mehrere identische (aufeinander folgende) Zeilen zu einer zusammen; entfernt also Doppler
- Alternative: Beim Sortieren mit sort kann man über die Option -u (**u**nique) direkt Doppler entfernen;
	- statt sort datei | uniq also besser sort -u datei

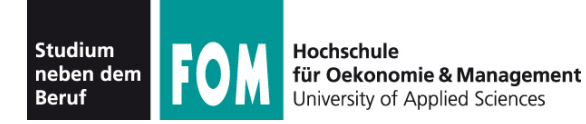

● grep (**g**lobal/**r**egular **e**xpression/**p**rint) zeigt nur die Zeilen einer Datei, die einen Suchbegriff enthalten – oder nicht enthalten (Option -v)

\$ **wc -l /etc/passwd** 57 /etc/passwd \$ **grep esser /etc/passwd** esser:x:1000:1000:Hans-Georg Esser,,,:/home/esser:/bin/bash \$ **grep /bin/bash /etc/passwd** root:x:0:0:root:/root:/bin/bash esser:x:1000:1000:Hans-Georg Esser,,,:/home/esser:/bin/bash \$ **grep -v /bin/bash /etc/passwd | head -n5** daemon:x:1:1:daemon:/usr/sbin:/bin/sh bin:x:2:2:bin:/bin:/bin/sh sys:x:3:3:sys:/dev:/bin/sh sync:x:4:65534:sync:/bin:/bin/sync games:x:5:60:games:/usr/games:/bin/sh

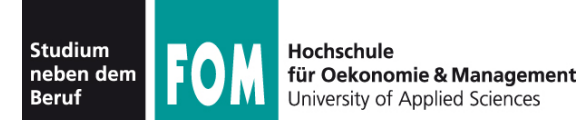

**103.2: sed (1/2)**

### • sed (Stream Editor) führt (u. a.) Suchen-/ Ersetzen-Funktionen in einem Text durch

\$ **cat test4.txt**

Das Wort ist ein Wort, und mehrere Woerter sind der Plural von Wort. Ohne Woerter oder Worte gibt es keinen Satz - wir sind wortlos.

\$ **sed 's/Wort/Bild/' test4.txt**  Das Bild ist ein Wort, und mehrere Woerter sind der Plural von Bild. Ohne Woerter oder Bilde gibt es keinen Satz - wir sind wortlos.

\$ **sed 's/Wort/FOM/g' test4.txt**  Das FOM ist ein FOM, und mehrere Woerter sind der Plural von FOM. Ohne Woerter oder FOMe gibt es keinen Satz - wir sind wortlos.

\$ **sed 's/Wort/FOM/gi' test4.txt**  Das FOM ist ein FOM, und mehrere Woerter sind der Plural von FOM. Ohne Woerter oder FOMe gibt es keinen Satz - wir sind FOMlos.

- s: substitute (**s**/.../.../gi)
- g: global (s/.../.../**g**i)
- i: ignore case (s/.../.../g**i**)

Die i-Option gibt es nicht in jeder sed-Version!

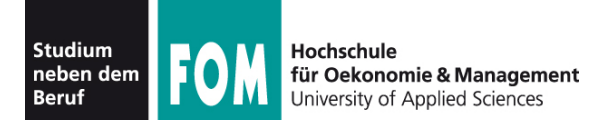

- sed-Optionen:
	- -i: in-place-editing, verändert die angegebene Datei; am besten mit Angabe eines Suffix für eine Backup-Datei:
		- z. B. sed -i.bak 's/Wort/Bild/g' test4.txt legt erst Sicherheitskopie test4.txt.bak an und verändert dann test4.txt
	- -e: zum Kombinieren mehrerer Ersetzungen; z. B. sed -e 's/1/eins/g' -e 's/2/zwei/g' test.txt
	- weitere Optionen  $\rightarrow$  Manpage

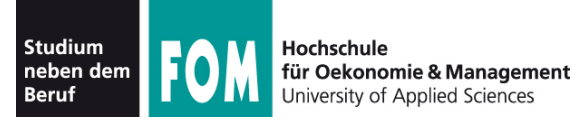

- Idee: Allgemeinere Suchbegriffe, vergleichbar mit Wildcards (\*, ?) bei Dateinamen
- Muster:
	- . ein beliebiges Zeichen
	- [abcd] eines der Zeichen a, b, c, d
	- $[2-8]$  eines der Zeichen 2, 3, 4, 5, 6, 7, 8
	- $\bullet$  ^ Zeilenanfang

```
$ cat test5.txt 
Haus
Die Hotels
Hotels am Wasser
Bau-Haus-Objekt
Diese Zeile nicht
                    $ grep 'H.*s' test5.txt 
                   Haus
                   Die Hotels
                   Hotels am Wasser
                   Bau-Haus-Objekt
```

```
\cdot $ – Zeilenende
```
- ? vorheriger Ausdruck darf vorkommen, muss aber nicht
- $*$  vorheriger Ausdruck kann beliebig oft (auch 0 mal) vorkommen

\$ **sed 's/H.\*s/HAUS/g' test5.txt**  HAUS Die HAUS HAUSer Bau-HAUS-Objekt Diese Zeile nicht

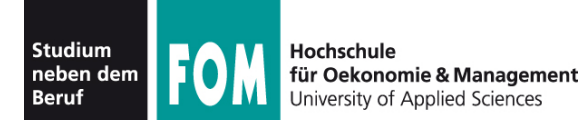

• Beispiele für reguläre Ausdrücke (live, in der Shell...)